֡֡֡֡֡֡

# **NGHIÊN CỨU, XÂY DỰNG MÔ HÌNH CABIN HỌC LÁI XE ẢO SỬ DỤNG BOARD MẠCH ĐIỀU KHIỂN ARDUINO**

RESEARCH , BUILDING CABIN MODELS FOR DRIVING VEHICLES USING ARDUINO CONTROL CIRCUIT BOARD

## **TÓM TẮT**

Mô hình cabin lái xe là thiết bị tập lái xe 3D được mô phỏng giống mô hình cabin điều khiển trên ô tô . Mô hình được hoàn thiện bao gồm cả phần thiết kế cơ khí, mạch điện tử và chương trình điều khiển. Mô hình có thể hoạt động ở các chế độ điều khiển bằng tay thông qua vô lăng, cần số, chân ga, chân phanh. Trong chế độ điều khiển bằng tay, mô hình hoạt động khá là tốt sau khi tiến hành kết nối các bộ phận của mô hình với máy tính và tiến hành cài đặt thông số điều khiển của mô hình trên phần mềm game giả lập lái xe, mang lại cảm giác rất chân thực như đang điều khiển trên cabin ô tô thật cho người lái.

*Từ khoá: Cabin tập lái 3D; bộ vô lăng chơi game, bộ vôlăng giả lập lái xe.*

#### **ABSTRACT**

Driving cabin model is a 3D driving training device modeled after the control cabin model in cars. The model is complete including mechanical design, electronic circuits and control programs. The model can be operated in manual control modes via steering wheel, gear lever, accelerator, and brake pedals. In manual control mode, the model works well after connecting the parts of the model with the computer and setting the control parameters of the model on the driving simulator game software, bring a very realistic feeling like being driven on areal car cabin for the driver.

*Keywords:3D driving cabin; gaming steering wheel, driving simulator.*

1 Lớp Điện 4- K11, Khoa Điện, Trường Đại học Công nghiệp Hà Nội <sup>2</sup>Khoa Điện, Trường Đại học Công nghiệp Hà Nội \* Email: htrungkien259@gmail.com

## **1. GIỚI THIỆU CHUNG**

Ngày nay, xã hội tiện nghi, ô tô ngày càng phổ biến trong việc di chuyển, việc luyện tập lái xe bằng cabin tập lái ảo không còn quá xa lạ. Việc sử dụng thiết bị và các công nghệ mô phỏng hiện đại, mang lại trải nghiệm chân thực cho người học lái xe. Mô hình cabin học lái xe là giải pháp công nghệ, tích hợp dựa chủ yếu trên công nghệ thông tin, công nghệ mô phỏng. Để đáp ứng các mục tiêu khác nhau trong quá trình huấn luyện lái, người ta có thể có những giải pháp mô phỏng với cấu hình kỹ thuật khác nhau. Những đặc điểm cơ bản khi lái các phương tiện sẽ được mô phỏng để tạo ra môi trường huấn luyện càng giống thật càng tốt, hình thành các kỹ năng và phản xạ cần thiết để đối phó với các tình huống nguy hiểm đã xảy ra trong thực

# Bùi Văn Giang<sup>1</sup>, Nguyễn Văn Thái<sup>1</sup>, Hoàng Minh Quang<sup>1</sup>, **Phạm Văn Nguyên1 , Trần Văn Thực1 , Hà Trung Kiên2,\***

tế trong một môi trường an toàn tuyệt đối, giảm đáng kể thời gian thực hành và chi phí cho một khoá học.

# **2. PHÂN TÍCH THIẾT KẾPHẦN CỨNG, PHẦN MỀM**

## **2.1. Tìm hiểu về Cabin lái xe ảo**

Mô hình Cabin lái xe ảo vốn đã được các nước tiên tiến trên thế giới coi là một sản phẩm công nghệ hữu ích cho những người mới học lái và những người không có thời gian để luyện tập cũng như để giải trí, mô hình cabin học lái xe ảo có nhiều ưu điểm và tiện ích hơn việc lái trên cabin ô tô thật, giúp giảm thời gian luyện tập cần thiết, giúp người mới học hình thành các kỹ năng và phản xạ cần thiết để đối phó với các tình huống nguy hiểm đã xảy ra trong thực tế trong một môi trường an toàn.

Cách sử dụng bộ Cabin lái xe ảo khá đơn giản, chúng ta chỉ cần kết nối mô hình với máy tính qua chuẩn kết nối USB. Sau đó truy cập các Game giả lập để cài đặt chức năng của các thiết bị trong bộ mô phỏng, mô hình này có thể dùng để tập lái xe, thi bằng lái các mục hạng B1, B2, C, D... giúp ích rất nhiều cho người mới bắt đầu học bằng lái xe bằng việc làm quen với cách điều hướng vô lăng sao cho nhuần nhuyễn, phối hợp nhịp nhàng giữa cần số và chân ga, chân phanh và chân côn sao cho không bị chết máy,... để khi đến bước tập lái xe thật sẽ dễ dàng xử lý tình huống hơn, không bị bối rối.

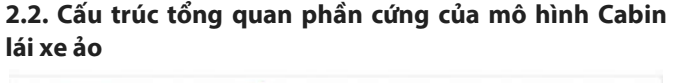

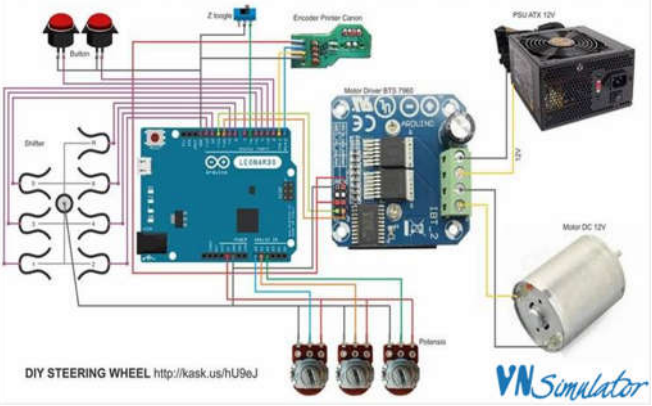

Hình 1. Sơ đồđấu nối các thiết bị

KHOA HỌC <mark>CÔNG NGHỆ</mark>

Phần cứng của thiết bị gồm: Vi điều khiển Arduino Leonardo R3, Module BTS 7960, Encoder 344 xung, Motor 775 12V, công tắc hành trình, biến trở… (bảng 1).

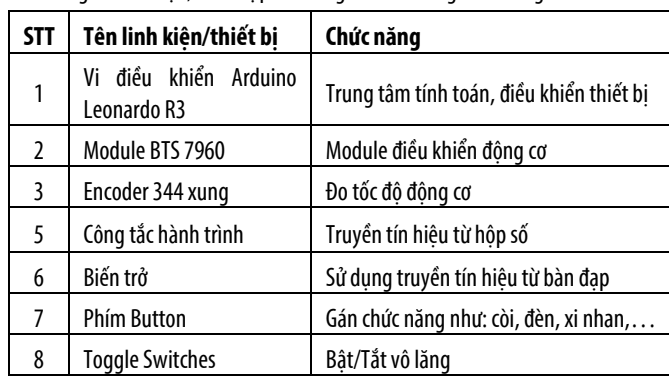

Bảng 1. Linh kiên, thiết bị phần cứng và chức năng của chúng

## **2.3. Quá trình nghiên cứu và chế tạo**

# *2.3.1. Chế tạo phần cứng*

Thiết kế phần thân được tiến hành trên phần mềm vẽ 3D AutoCad, gồm hình dạng tổng thể của phần khung cũng như kích thước tổng quát của các thiết bị phần cứng. Phần cứng có yêu cầu về độ chắc chắn và tính thẩm mĩ. Vì vậy mà trong quá trình thi công phải đảm bảo về chất lượng vật liệu và thi công đúng như thiết kế đề ra về kích thước, kiểu dáng.

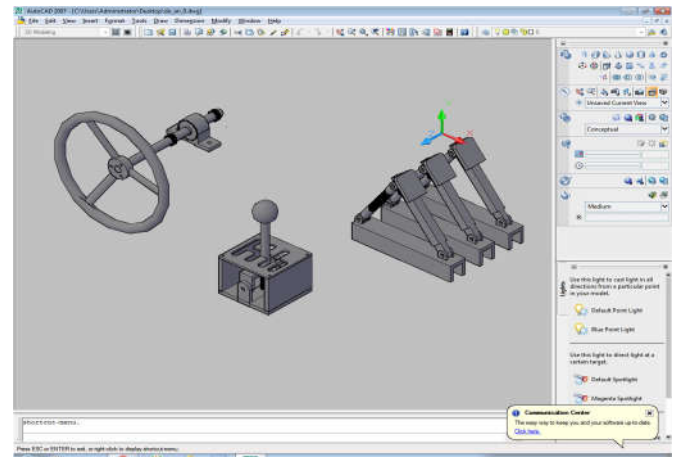

Hình 2. Bản 3D tổng hợp các bộ phận trên AutoCad

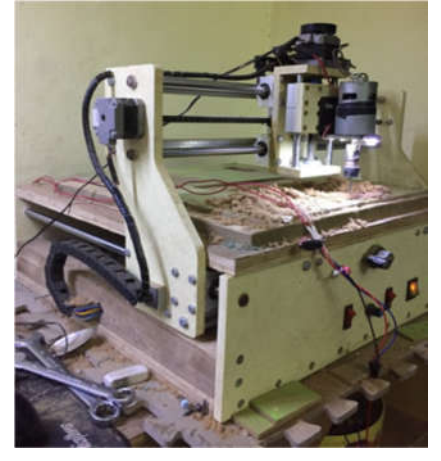

Hình 3. Thi công trên CNC

## *2.3.2. Chế tạo vô lăng*

Nhóm nghiên cứu đã dùng một sản phẩm thương mại để tăng tính thẩm mĩ và độ chắc chắn của mô hình (hình 4).

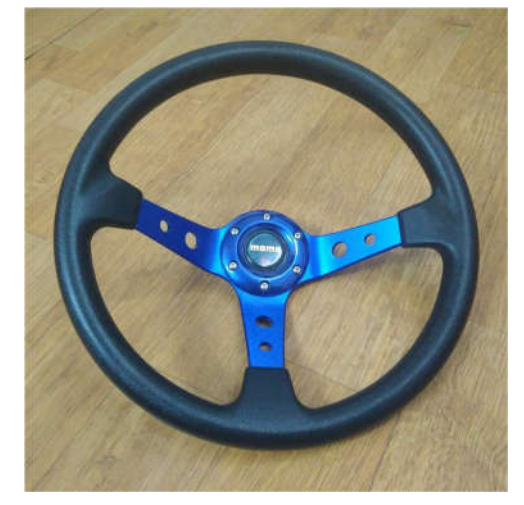

Hình 4. Vô lăng Momo

# *2.3.3. Chế tạo hộp số sàn*

Hộp số có 6 cấp độ và một số lùi, đảm bảo hoạt động và kiểu dáng giống với thực tế nhất (hình 5).

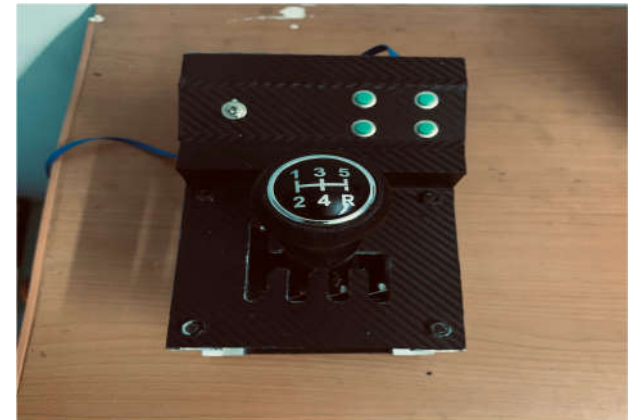

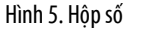

#### *2.3.4. Chế tạo chân Ga - Phanh - Côn*

Cácàn đạp, phanh và đổi số được thiết kê, chế tạo cho cảm giác như lái xe thực (hình 6).

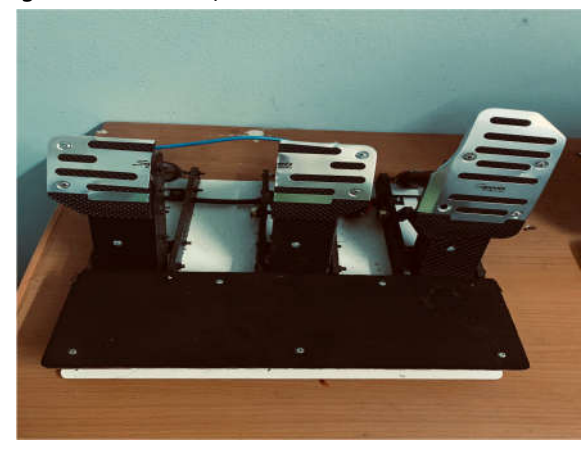

Hình 6. Bàn đạp

֡֡֡֡֡֡

# **2.4. Thiết kếphần mềm**

- Sử dụng các phần mềm để tinh chỉnh độ chính xác cho mô hình: DXTweak2, WheelConfig.

 Phần mềm lái xe mô phỏng: City Car, Euro Truck Simulator 2.

 Chương trình của bộ mô phỏng lái xe được viết bới phần mềm Arduino.

 Code được viết bởi Arduino sẽ được biên dịch và nạp cho Arduino Leonardo R3 để thực hiện tất cả tính năng của bộ mô phỏng.

## **2.5. Nguyên lí hoạt động**

Bộ mô phỏng được hoạt động trên một giao diện game được kết nối bằng cổng USB với máy tính, trên giao diện sẽ có phần cài đặt chức năng cho các thiết bị mô phỏng.

Tiến hành cài đặt để đồng bộ chức năng của các thiết bị mô phỏng với game.

• Hộp vô lăng có chức năng là dùng điều khiển trực tiếp các hướng của xe.

• Phần hộp số có chức năng là thay đổi tốc độ chạy xe phù hợp với sức cản bên ngoài và Thay đổi chiều chuyển động của xe (tiến và lùi).

• Phần chân ga, côn và phanh có chức năng là:

+Đối với côn xe có chức năng đóng hoặc ngắt kết nối giữa máy và bánh xe. Nếu động cơ chạy và côn đóng kết nối thì bánh xe quay. Nếu ngắt kết nối thì bánh xe quay chậm lại theo quán tính rồi từ từ dừng hẳn. Việc ngắt côn cho phép tài xế tăng giảm số hoặc dừng xe mà động cơ vẫn hoạt động (không bị chết máy).

+Chân ga ô tô là bộ phận trong ô tô mà khi tác động lực sẽ làm cho xe chạy nhanh hơn. Chân ga xe ô tô nằm ở phía bên trong cùng bên phải, cạnh bàn đạp phanh. Muốn điều khiển bàn đạp ga. Người điều khiển xe sử dụng chân phải để tác động lực vào chân ga.

+Phanh có vai trò giảm tốc và dừng chuyển động của xe.

# **3. KẾT QUẢ CHẾ TẠO VÀ THỬ NGHIỆM**

Sau khi thiết kế, chế tạo các thiết bị, nhóm nghiên cứu tiến hành lắp ráp và cài đặt hệ thống hoàn chỉnh. Giao diện trên máy tính như trong hình 7. Kết quả thử nghiệm cho thấy mô hình hệ thống hoặt động ổn định và cho cảm giác điều khiển gần giống thực tế.

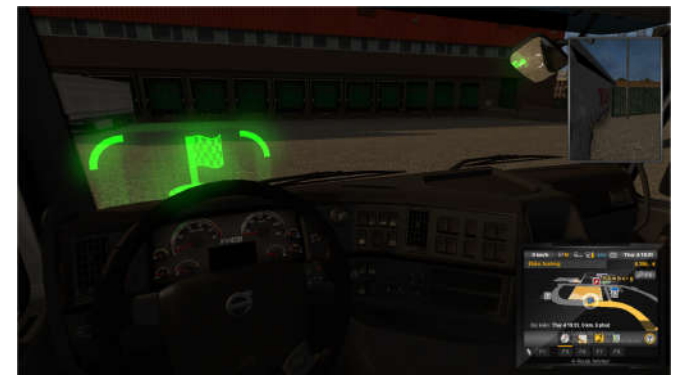

Hình 7. Giao diện trên máy tính

## **4. KẾT LUẬN**

Mô hình được hoàn thiện bao gồm cả phần thiết kế cơ khí, mạch điện tử và chương trình điều khiển. Mô hình có thể hoạt động ở các chế độ điều khiển bằng tay thông qua vô lăng, cần số, chân ga, chân phanh. Trong chế độ điều khiển bằng tay, mô hình hoạt động khá là tốt sau khi tiến hành kết nối các bộ phận của mô hình với máy tính và tiến hành cài đặt thông số điều khiển của mô hình trên phần mềm game giả lập lái xe, mang lại cảm giác rất chân thực như đang điều khiển trên cabin ô tô thật cho người lái.

Trong thời gian tới, nhóm nghiên cứu sẽ:

- Tối ưu hóa kết cấu cơ khí để nâng cao tính thẩm mỹ, vững chắc, thuận tiện.

- Sử dụng động cơ DC12V 18000RPM DC 775 trục tròn làm bộ phản hồi lực cho mô hình giúp tạo cảm giác chân thực hơn khi vô lăng có thể phản hồi lại và khi va chạm vào vật thể.

## **TÀI LIỆU THAM KHẢO**

[1]. Phạm Quang Huy, Nguyễn Trọng Hiếu, 2016. *Vi điều khiển và ứng dụng Arduino dành cho người tự học.* NXB Bách khoa Hà Nội.

[2]. Phạm Quang Huy, Lê Cảnh Chung, 2016. *Lập trình điều khiển với Arduino.*  NXB Khoa học và kỹ thuật.

[3]. Phạm Nguyễn Cương, 2016. *Phân tích hệ thống thông tin theo hướng đối tượng*. NXB Khoa học và kỹ thuật.